**ResearchMethodologyInPubMed ResearchMethodologyInPubMed ResearchMethodologyInPubMed**

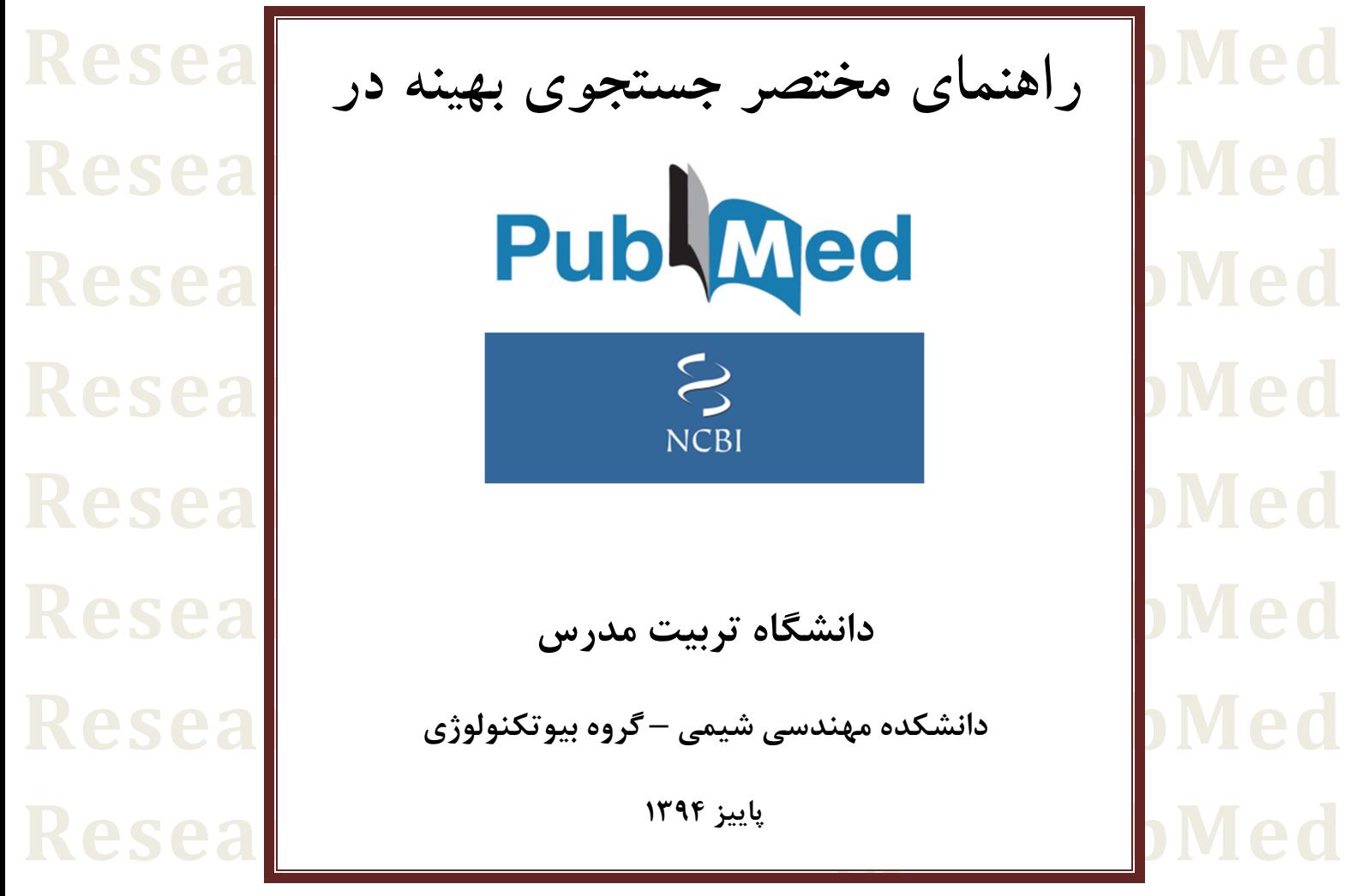

**ResearchMethodologyInPubMed ResearchMethodologyInPubMed ResearchMethodologyInPubMed ResearchMethodologyInPubMed ResearchMethodologyInPubMed** **PubMed** یک وبسایت دولتی در **Medicine of Library Natural**، و حاوي بیش از 25 میلیون مقاله زیست پزشکی و علوم زیستی است. در اینجا برخی روشهاي جستجو در این وبسایت بهطور مختصر معرفی میشوند.

براي دسترسی به این پایگاه میتوان به آدرس **gov.pubmed.www** مراجعه کرد. جستجو را با یک نام خاص آغاز میکنیم: *Greider*. برخی مقالات را میتوان مشاهده کرد که نام نویسندهشان *Greider* است. همچنین، مقالاتی فهرست شدهاند که *Grieder* نویسنده آنان نیست.

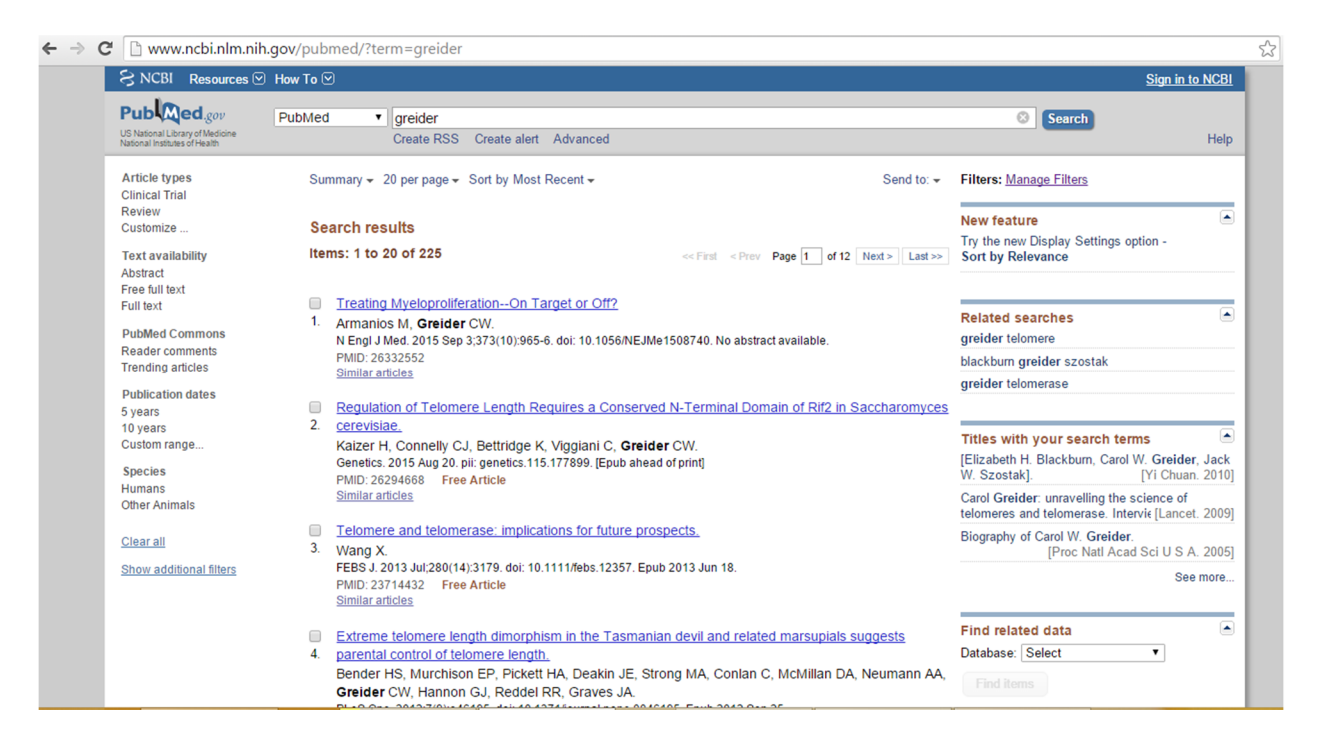

*Grieder Carol* یکی از برندگان جایزه نوبل براي تحقیق پیرامون تلومرها است، بنابراین شاید این مقالات تنها به نام وي اشاره کرده باشند. این جستجو 225 نتیجه به همراه داشت. اگر بخواهیم تنها کسانی را بیابیم که نام خانوادگی آنها *Greider* باشد، حرف اول نام فرد را میتوان اضافه کرد: *C Greider*، که این کار تعداد مقالات را به 104 عدد کاهش خواهد داد. همانطور که در مقاله نخست مشاهده میشود، بهسادگی میتوان دریافت که حرف دوم نام این نویسنده *W* است، بنابراین، با افزودن حرف دوم میتوان نتایج را به 96 عدد کاهش داد. برخی نویسندگان بیش از دو حرف نخست نام خود را در مقالات ذکر میکنند، اما بااینحال، **PubMed** تنها دو حرف نخست نام هر نویسندهاي را لحاظ میکند.

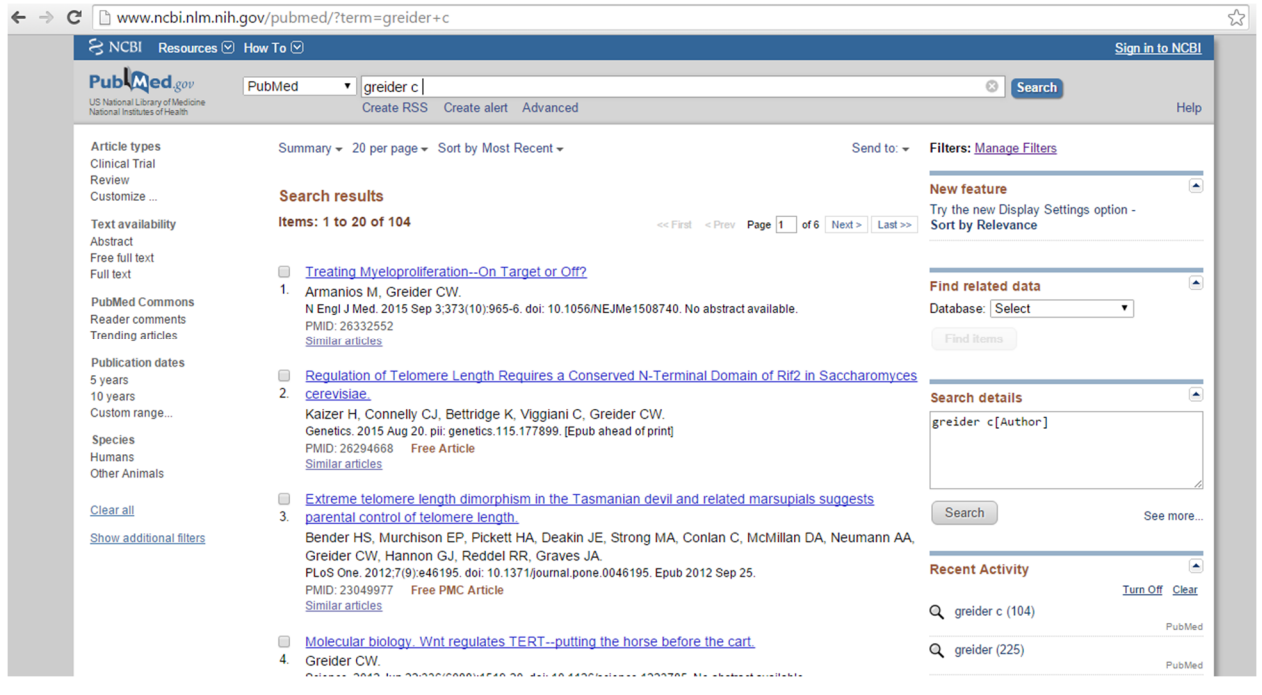

اگر دوباره به نام *Greider* برگردیم، خواهیم دید که سومین نتیجه جستجو (شکل نخست)، مقالهاي است از نویسندهاي با نام *Wang* که در چکیده آن به نام *Grieder* اشاره شده است. براي جستجوي اختصاصی نویسنده میتوان جستجو را به این طریق انجام داد: **[author [Grieder**. با این روش، تنها مقالاتی فهرست میشوند، که *Grieder* در قسمت نویسندگان ذکر شده باشد.

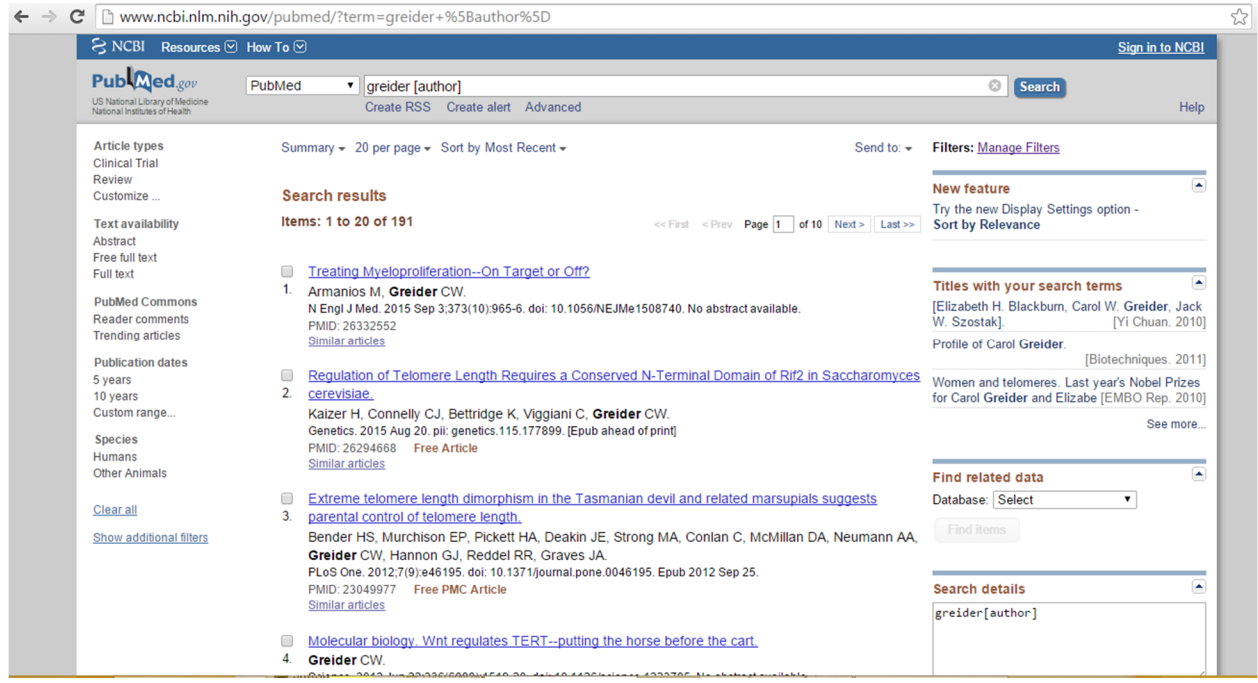

همچنین، بهجاي عبارت **Author** میتوان از شکل خلاصهشده آن استفاده کرد: **[au[**. فهرست عبارت کلیدي مفید براي جستجوي اختصاصی را در زیر میتوان مشاهده کرد: **[AD] – Affiliation (company or school) [ALL] – All fields (eliminates defaults) [AU] or [AUTH] – Author [1AU] – First author [ECNO] – Enzyme Commission Numbers [EDAT] – Entry date (YYYY/MM/DD) [ISS] - Issue # of journal [JOUR] - Journal (Title, Abbreviation, ISSN) [LA] – Language [PDAT] – Publication date (YYYY/MM/DD) [PT] – Publication type [SUBS] – Substance name [TIAB] – Title/Abstract [TW] – Text words [UID] – Unique identifiers (primary keys) [VOL] or [VI] – Volume of journal** فهرست کاملتر از [اینجا](http://www.ncbi.nlm.nih.gov/books/NBK3827/#pubmedhelp.Search_Field_Descrip) قابل دسترسی است. توضیح مختصري پیرامون هر یک از این فیلدها در انتهاي همین بحث آمده است.

براي جستجوي موضوعی، فرض کنید ما به دنبال مقالاتی پیرامون *RNAi* از نویسندهاي با نام *Mello* هستیم. براي این کار میتوان چنین عبارتی را جستجو کرد: **[au [mello AND RNAi**) دقت شود که **AND**، **NOT** و **OR** عملگرهاي بولین هستند و میبایست با حروف بزرگ نوشته شوند).

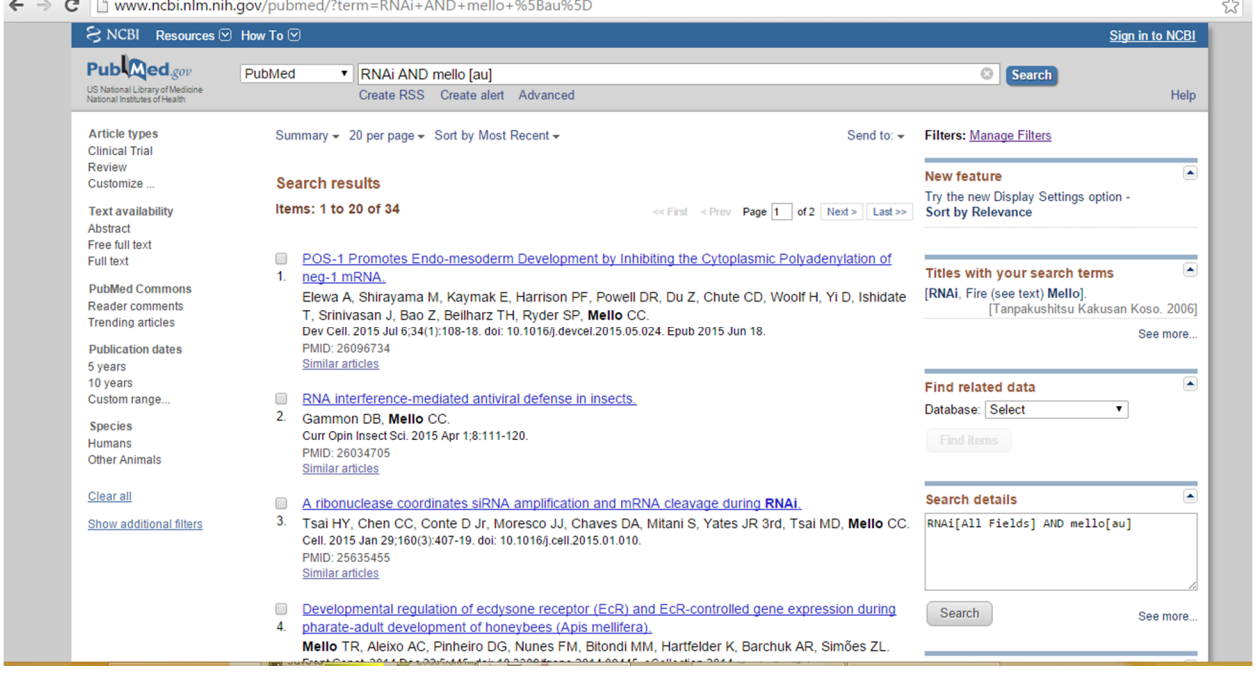

چنانچه مشاهده میشود، در این جستجو مقالاتی فهرست شدهاند که *Mello* نویسنده آنها و *RNAi* یکی از واژگان موجود در مقاله (عنوان، چکیده یا متن اصلی) بوده است. فرض کنیم، هدف ما یافتن مقالاتی است که *RNAi* تنها در عنوان مقاله آمده باشد. براي این منظور، از این عبارت استفاده میکنیم: **[title [RNAi [au [mello AND**. این امر، تعداد مقالات جستجو شده را به 12 عدد کاهش میدهد (واژه مورد جستجو بهصورت برجسته نمایش داده میشود).

راه دیگر براي جستجوي موضوعی در **PubMed** استفاده از پایگاه داده **(Subheadings Medical (MeSH** است که از یک واژهنامه کنترلشده استفاده میکند. برخی نویسندگان، از واژههاي مختلف براي توصیف یک پدیده واحد استفاده میکنند. واژهنامه کنترلشده براي به فهرست درآوردن (Index (هر مقاله ویژه بهصورت سازگار استفاده میشود (براي اطلاعات بیشتر میتوان به [اینجا](http://www.nlm.nih.gov/bsd/viewlet/mesh/subheadings/mesh3.html) مراجعه کرد).

براي جستجوي *RNAi* بهجاي **PubMed** از منوي کشویی بالاي صفحه میتوان **MeSH** را انتخاب کرد. همانطور که مشاهده میشود، اصطلاح موردنظر در نخستین نتیجه آمده است: *interfering Small RNA*. اگر بخواهیم در **PubMed** جستجو کنیم، بهسادگی آن را از منوي سمت راست اضافه میکنیم و همچنین میتوانیم نام *Mello* را نیز در فیلد سمت راست اضافه کنیم (شکل زیر). با این کار 27 نتیجه به دست میآید که تفاوتهایی با جستجوي قبلی دارد. این امر به این دلیل است که گاهی اوقات، اصطلاح *RNAi* ممکن است در آن مقالات خاص استفادهنشده باشد، اما بااینحال، آن مقالات نیز در مورد *interference RNA* باشند.

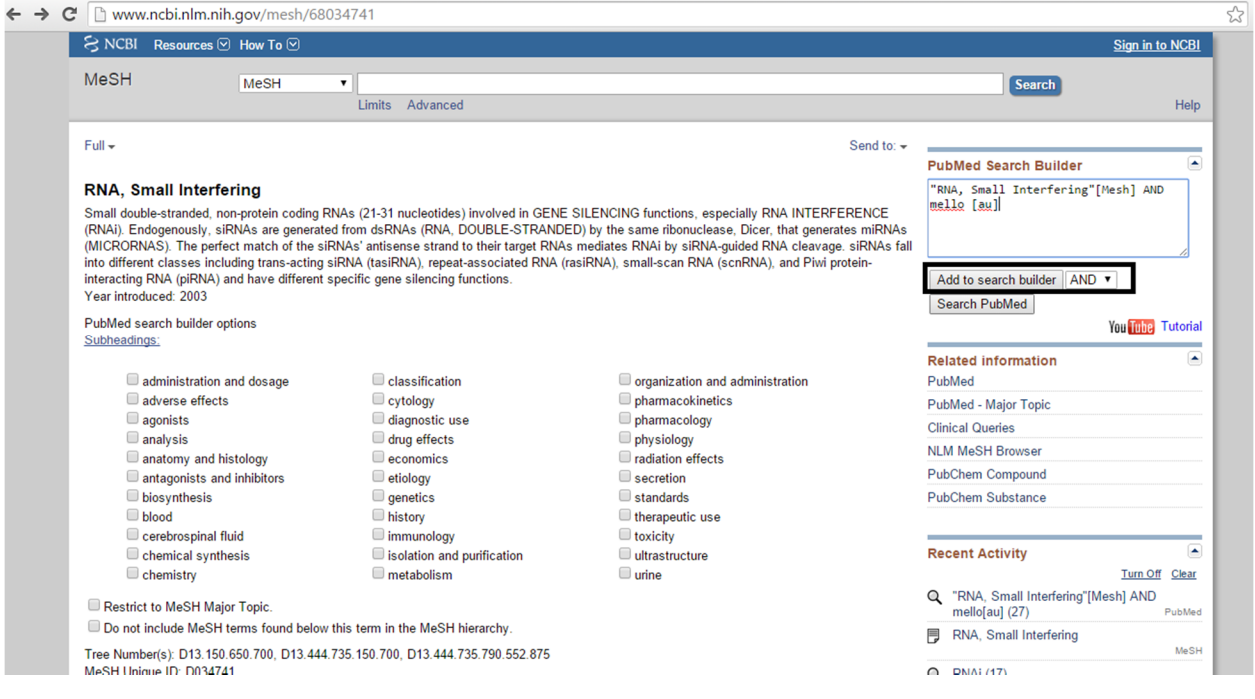

همچنین در منوي سمت چپ فیلترهایی براي نوع مقاله، سال انتشار و ... وجود دارند (براي مثال با انتخاب *Review* میتوان تنها مقالات مروري را جستجو کرد). مقالات جستجو شده در **PubMed** داراي چکیده و همچنین نشانی متن کامل (text Full (هستند. این مقالات گاه رایگان هستند، که این امر را نیز میتوان در *availability Text*) منوي سمت چپ) تعیین کرد.

نوع دیگر جستجو، جستجوي کوتاه شده (*search Truncated* (است که در هنگامی که شکلهاي گوناگون یک کلیدواژه در اختیار هستند، میتواند بسیار مفید باشد. براي مثال، اگر از املاي واژهاي نامطمئن هستید، یا مسائلی مربوط به شکل مفرد یا جمع لغات وجود دارد، یک ستاره (**\***) میتواند نماینده ادامه واژه باشد. دقت شود که ستاره، تنها میتواند در انتهاي یک واژه بیاید (نه آغاز یا وسط یک واژه). براي مثال *\*Immunoglo* نشاندهنده *Immunoglobulin* و *Immunoglobulins* خواهد بود (بنابراین لازم نیست دو بار جستجو کنید!). این امر همچنین برای جستجوی نام نویسندهای مفید است که املای آن را نمی،دانید.

نکته دیگر، فیلدهاي تاریخ هستند: **EDAT** و **PDAT**. **EDAT** نشاندهنده تاریخی است که مقاله وارد **PubMed** شده است، درحالیکه **PDAT**، نشاندهنده تاریخ نشر مقاله توسط خود مجله است. براي مثالی از این مورد، فرض کنید ما به دنبال مقالهاي هستیم که میدانیم در طی 10 روز گذشته در **Nature** به چاپ رسیده است: **"Last 10 days" [edat] AND nature [journal]**

یا اگر به دنبال مقالهاي در بازه زمانی ویژهاي باشیم:

**2011/11:2013/02 [edat] AND nature [journal]**

**پیوست .1 شرح مختصر برچسبهاي جستجو (tags Search (در PubMed**

# **Affiliation [ad]**

این برچسب، جستجو را به نام گروه آموزشی (Department (و مؤسسه محدود میکند. معمولاً شامل نام مؤسسه و آدرس ایمیل نویسنده مسئول (Corresponding (میشود.

**Author name [AU] or [AUTH]** این برچسب جستجو را به فیلد نویسنده محدود میکند. از نام خانوادگی و یک یا دو حرف نخست نام نویسنده استفاده کنید.

**Date fields [EDAT] & [PDAT]** تاریخ ورود **[EDAT [**و تاریخ انتشار **[PDAT [**است. جستجو را میتوان با ماه **(MM/YYYY (**مانند **2013/06** یا تاریخ دقیق **(DD/MM/YYYY (**مانند، **2013/06/11** محدود کرد. روش دیگر: **"last 19 days" [edat]**

# **Journal title [JOUR][TA]**

از نام کامل یک مجله میتوان برای جستجوی یک مجله ویژه استفاده کرد. برای مثال، Journal of **JOUR Chemistry Biological** باید مقالات **JBC** را فهرست کند. گاهی اوقات نام کامل طولانی است. مجلهاي که معمولاً با نام **PNAS** شناخته میشود، درواقع **of Academy National of Proceedings America of States United of Sciences** است. بنابراین، نوشتن نام کامل آن چندان دلچسب نیست! هر مجلهاي یک نام خلاصهشده رسمی دارد، مانند **Chem Biol J** یا **USA Sci Acad Natl Proc**. هر مجله همچنین، یک شناسه یا *ISSN* منحصربهفرد، مانند 9258-0021 دارد. براي دسترسی به نامهاي خلاصهشده رسمی یا عددهاي *ISSN* به [اینجا](http://www.ncbi.nlm.nih.gov/projects/linkout/journals/jourlists.fcgi?typeid=1&type=journals&show=J&operation=Show) مراجعه کنید.

#### **Journal issue [ISS] & [VOL]**

شماره جلد **[VOL [**و شماره نشر **[ISS [**است. براي جلد ،154 شماره 5 مجله *Cell*، بنویسید**: 154 [VOL] AND 5 [ISS] AND Cell [JOUR]**

## **Publication type [PT]**

بهطورکلی پنج نوع مقاله وجود دارد: *Review*، *Trial Clinical*، *Lecture*، *Letter* و *Technical Publication*. براي مثال اگر به دنبال مقالهاي مروري روي مالاریا باشید: **AND] title [Malaria review [pt]**

## **MeSH terms [MH][MAJR][SH]**

**(Subheadings Medical (MeSH** براي فهرست بندي بیشتر مقالات مجلهها استفاده میشوند. **MeSH** یک فرهنگ واژگان کنترلشده است که توسط کتابخانه ملی پزشکی و بهمنظور اجتناب از استفادههاي متناقض از اصطلاحات، ایجادشده است. **MeSH** دستهبندي وسیعی در خود دارد که در جستجوها پیش از اسلش (/) استفاده میشود. زیر عنوانها پس از اسلش میآیند، براي مثال **therapy drug/Asthma [MeSH [**مقالات موجود درباره دارودرمانی آسم را خواهد یافت.

اصطلاحات بر اساس مرتبه بندي با دستهبنديهاي موضوعی مرتب میشوند، و اصطلاحات تخصصیتر زیر اصطلاحت گستردهتر قرار میگیرند. براي مثال، اگر از*"antibiotics "*استفاده کنید، این جستجو میبایست *"penicillin "*را شامل شود، چرا که پنیسیلین یک آنتیبیوتیک است.

**Others [LA][PS][NM][TW] [LA [**- زبان مقاله (براي مثال، **[LA [English ( [PS [**- مقالهاي در مورد یک شخص: نامها را بهعنوان موضوع مقاله جستجو میکند و نه نویسنده (براي **(Harold Varmus [PS]** ،مثال **[SUBS [**- نام ماده: نام مواد شیمیایی (براي مثال، **[SUBS [Doxycycline** ( **[WORD [**- واژههاي متن: هر چیزي بهجز نویسنده (مانند، **[WORD [Brown (** توجه شود که **PubMED** مقالات را با چکیدههاي انگلیسی قبول میکند، اما متن کامل میتواند انگلیسی نباشد. جستجوي آخر، **[WORD [Brown**، میتواند براي جستجوي اصطلاحاتی مناسب باشد که درعینحال میتوانند نام اشخاص باشند. بنابراین، اگر به دنبال جستجوي *"powder Brown "*هستید، احتمالاً نمیخواهید *Brown* بهعنوان فیلد نویسنده و *Powder* در متن، جستجو شود!